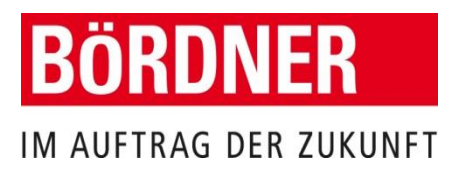

Juni 2021

### **Digitalisierung schafft standardisierte und dadurch transparente und vereinfachte Prozesse – dies schaffen wir durch unser BÖRDNER Kundenportal**

Daher sind wir bei einer Nichtnutzung des Kundenportals **ab dem 01.07.2021** gezwungen, für die notwendigen Zusatzleistungen eine **Servicepauschale pro Abrechnung von 3,95 EUR zzgl. MwSt.** zu berechnen\*.

Nehmen Sie sich 5 Minuten Zeit und registrieren Sie sich noch vor Eintreten der Servicepauschale für unser Kundenportal, um den **kostenfreien Service** der **elektronischen Rechnungen** und **digitalen Behälterbestellungen** nutzen zu können!

# **REGISTRIERUNGSFORMULAR AUF DER RÜCKSEITE**

## **oder online registrieren:** https://kundenportal.boerdner.de/start

\*Die Servicepauschale deckt verschiedene entstandene Zusatzleistungen ab, z.B. u.a. die Auftragsannahme per Email, Telefon und Fax, manuelle Auftragsanlage, manuelle Erstellung, Druck und Versand der Papierrechnungen etc.. Die erwähnten Zusatzleistungen werden dabei **nicht** einzeln berechnet.

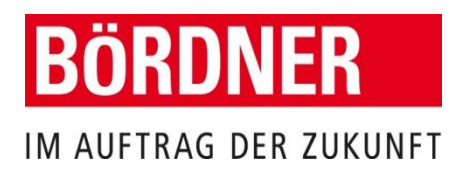

Juni 2021

### **Ihre Registrierung für das BÖRDNER Kundenportal**

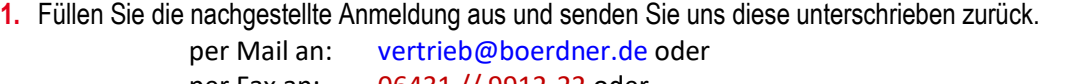

per Fax an: 06431 // 9912-22 oder per Post an: BÖRDNER Städtereinigung GmbH Dietkircher Straße 9-13

65551 Limburg a.d. Lahn // Deutschland

- **2.** Sie erhalten eine Mail mit Ihrem Zugangslink zum BÖRDNER Kundenportal und Ihren persönlichen Benutzernamen.
- **3.** Klicken Sie sofort auf den Link, um Ihr eigenes Passwort zu vergeben und richten Sie ggf. die automatische Weiterleitung der elektronischen Rechnung ein – damit ist Ihre Registrierung abgeschlossen.

#### **Anmeldung**

### ☐ **Ja, wir möchten den kostenlosen Service des BÖRDNER Kundenportals nutzen.\***

Das Kundenportal stellt Ihnen die Rechnungen elektronisch zum Einsehen, Downloaden und Weiterleiten an jede gewünschte E-Mail-Adresse zur Verfügung. Im Kundenportal haben Sie ebenfalls die Möglichkeit Ihre Bestellungen online zu beauftragen.

#### **Bitte richten Sie einen Zugang für nachfolgende Person (Administrator) ein:**

- **1.** Meine Kunden-Nr.:
- **2.** Erhalt der elektronischen Rechnung: □ sofort oder ab:

- 3. Telefon-Nr. für Rückfragen:
	-
- **4.** Name der Person:
- **5.** E-Mail-Adresse **(Pflichtfeld): \_\_\_\_\_\_\_\_\_\_\_\_\_\_\_\_\_\_\_\_\_\_\_\_\_\_\_\_\_\_\_\_\_\_\_\_\_\_\_\_\_\_\_\_\_\_\_\_**

Achtung: Für die Einrichtung des **Administrators** verwenden Sie bitte eine **personalisierte Emailadresse**. Die Weiterleitung der eRechnung (z.B. an eine elektronische Rechnungsverarbeitung) richten Sie komfortabel nach dem ersten Login ein.

> \_\_\_\_\_\_\_\_\_\_\_\_\_\_\_\_\_\_\_\_\_\_\_\_\_\_\_\_\_\_\_ Datum, Firmenstempel und Unterschrift

#### **\*Erstmalige Anmeldung**

Sobald uns Ihre schriftliche Zustimmung vorliegt, erhalten Sie eine Bestätigungs-E-Mail mit Ihren Zugangsdaten zum Kundenportal an die o.g. E-Mail-Adresse. Mit der E-Mail erhalten Sie den Link zum Kundenportal und Ihren Benutzernamen. Das Passwort können Sie nach Erstanmeldung frei wählen.